## **Analisi nello spazio delle configurazioni**

Marcello Colozzo - http://www.extrabyte.info

```
In[1]:= SetOptions [
      8
      Plot
      <,
      TicksStyle -> Directive@
      Hue<sup>[5</sup> / 6],
       6
      D
     D;
\ln[2]: ricorsione[g_, x1_, ini_, length_, xmin_, xmax_] := Block[
     8
     H*dichiaro le variabili locali*L
     start,
     orbit,
     plot,
     lines
     <, H*definisco le variabili locali in funzione delle variabili di
    input*L
    H*la variabile start definisce il punto iniziale che verrà mostrato \
    in output. Ponendo ini=0,
     si ottiene start=0 e quindi viene mostrata l'orbita completa a partire da x1 e non \
   dal punto iniziale*L
    start = Nest@g, N@x1D, iniD;
    H*questa variabile definisce la parte rimanente dell'orbita,
     cioè da start a length*L
    orbit = NestList[g, start, length];H*questa variabile è il grafico della funzione di trasferimento del \
    sistema*L
    plot = Plot@
     g@xD, 8x, xmin, xmax<,
     PlotStyle \rightarrow Thickness[0.003],
     DisplayFunction -> Identity
     D;
     H*la variabile locale orbit restituisce una lista di punti che \
    bisogna trasformare in coppie ordinate appartenenti rispettivamente \
    al grafico di f e alla semibisettrice del primo quadrante*L
    lines = 8
     Red, Thickness [0.001],
     \text{Line} [Rest [Partition [Flatten [Transpose [{orbit, orbit}]], 2, 1]]]
     <;
     H*mostriamo in output il grafico di f e l'ente geometrico "lines"*L
    Show@plot, Graphics@
     8
      8
      Thickness@0.0002D,
      PointSize[0.02],
      lines,
```

```
Point[{start, g[start]}],
        \{ \{ \{ xmin, xmin \}, \{ xmax, xmax \} \} \}1
        1
        D,
       Axes -> True,
       AxesLabel ->
        8
        "\!\H\*SubscriptBox@
     \texttt{StyleBox}[\texttt{$\text{rx}$}, \texttt{$\text{mFontSlant}$-$\texttt{$\text{r1}$}, \texttt{$\text{m$}}$}]\,\texttt{$\text{r}$},"\!\H\*SubscriptBox@
     StyleBox@\"x\",\nFontSlant->\"Italic\"D,
     \label{eq:convBox} \begin{array}{c} \text{RowBox}\left[\,\{\, \texttt{\textbackslash}^n\, ,\, \, \texttt{\textbackslash}^n\, ,\, \, \texttt{\textbackslash}^n\, ,\, \, \texttt{\textbackslash}^n\, \}\,\right]\}\, \text{)} \, , \end{array}<,
       AxesOrigin ->
        8
        xmin,
        xmin
        <,
       Ticks -> Automatic,
       TicksStyle -> Directive@
      Hue<sup>[5</sup> / 6],<br>8
       8
       D,
       ImageSize ->
        8
       150, 150
        <,
       DisplayFunction -> $DisplayFunction,
       PlotRange -> All,
       AspectRatio ® Automatic
       D
       D
\ln[3]:= SetAttributes[ricorsione, Listable]
In[4]: Clear [g]
\ln[5] := g[x_1] := 2(x - x^2)In[6]:= ricorsione@g, .08, 0, 50, 0, 1D
Out[6] =0.2 \bigvee 0.4 0.6 0.8 1.0 x_n0.4
     0.6
      0.8
      x_{n+1}<br>1.0 |
In[7]:= Clear [g]
\ln[8] := 9[x_1 : 2000]
```
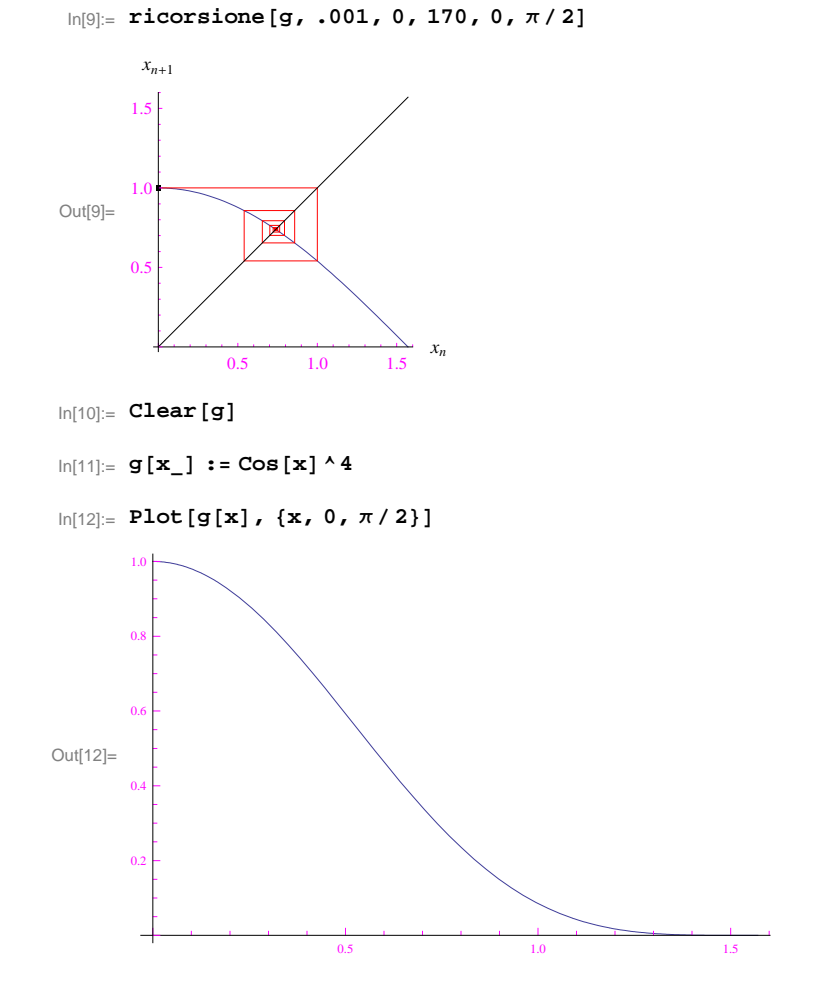

 $In[13]:$  **ricorsione** [g, .01, 0, 250, 0, 1.5]

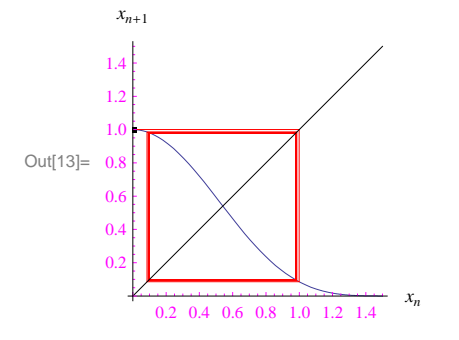

 $In[14]:=$  **Clear** [g]

 $ln[15] :=$  **g**  $[\mathbf{x}_\_] := 3$   $(\mathbf{x} - \mathbf{x}^{\wedge}2)$ 

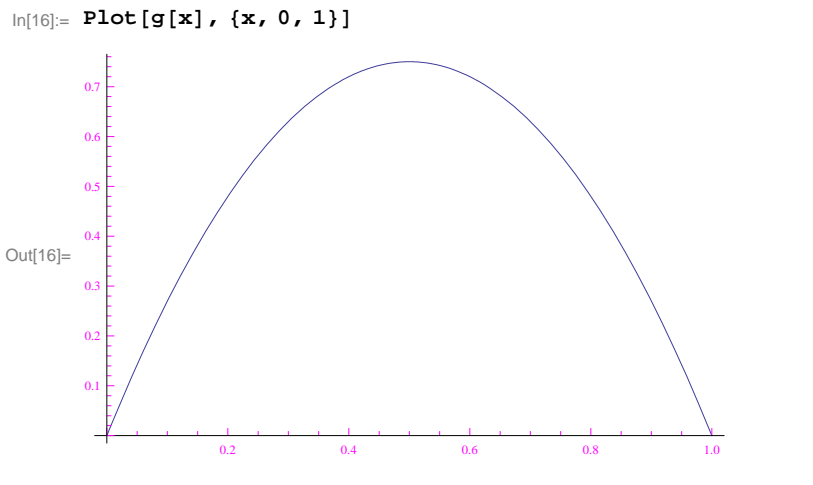

 $In[17]:=$  **Clear** [g]

 $\ln[18] := g[x_1] := 3 (x - x^2)$ 

```
In[19]:= orb1 = ricorsione@g, .01, 0, 150, 0, 1D
```
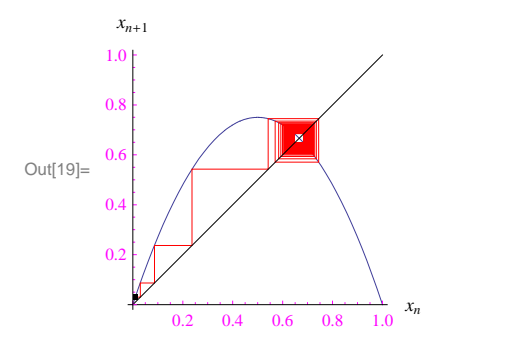

 $In [20]:=$  **Clear** [g]

 $\ln[21]:$  **g** $[\mathbf{x}_\_]$  **:= <b>4**  $(\mathbf{x} - \mathbf{x}^{\wedge} 2)$ 

 $ln[22] :=$  **orb2** = **ricorsione**[g, .01, 0, 100, 0, 1]

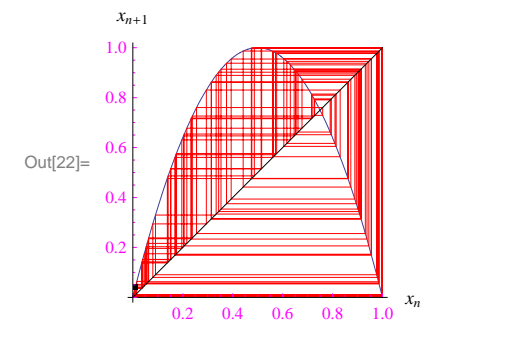

- $ln[23]:=$  **Clear** [g]
- $\ln[24] := g[x_1] := 2.1 \times -x^2 x^4 + x^6 + x^8 x^11$

 $\ln[25]$ := **orb3** = **ricorsione** [g, 0.1, 0, 140, 0, 1.1]

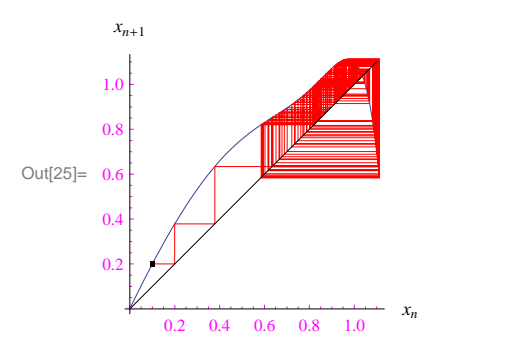

 $In[26]:=$  **Clear** [g]

```
In[27]:= g@x_D := 2.15 x - x^2 - x^4 + x^6 + x^8 - x^11
```

```
ln[28] := orb4 = ricorsione [g, 0.1, 0, 40, 0, 1.1]
```
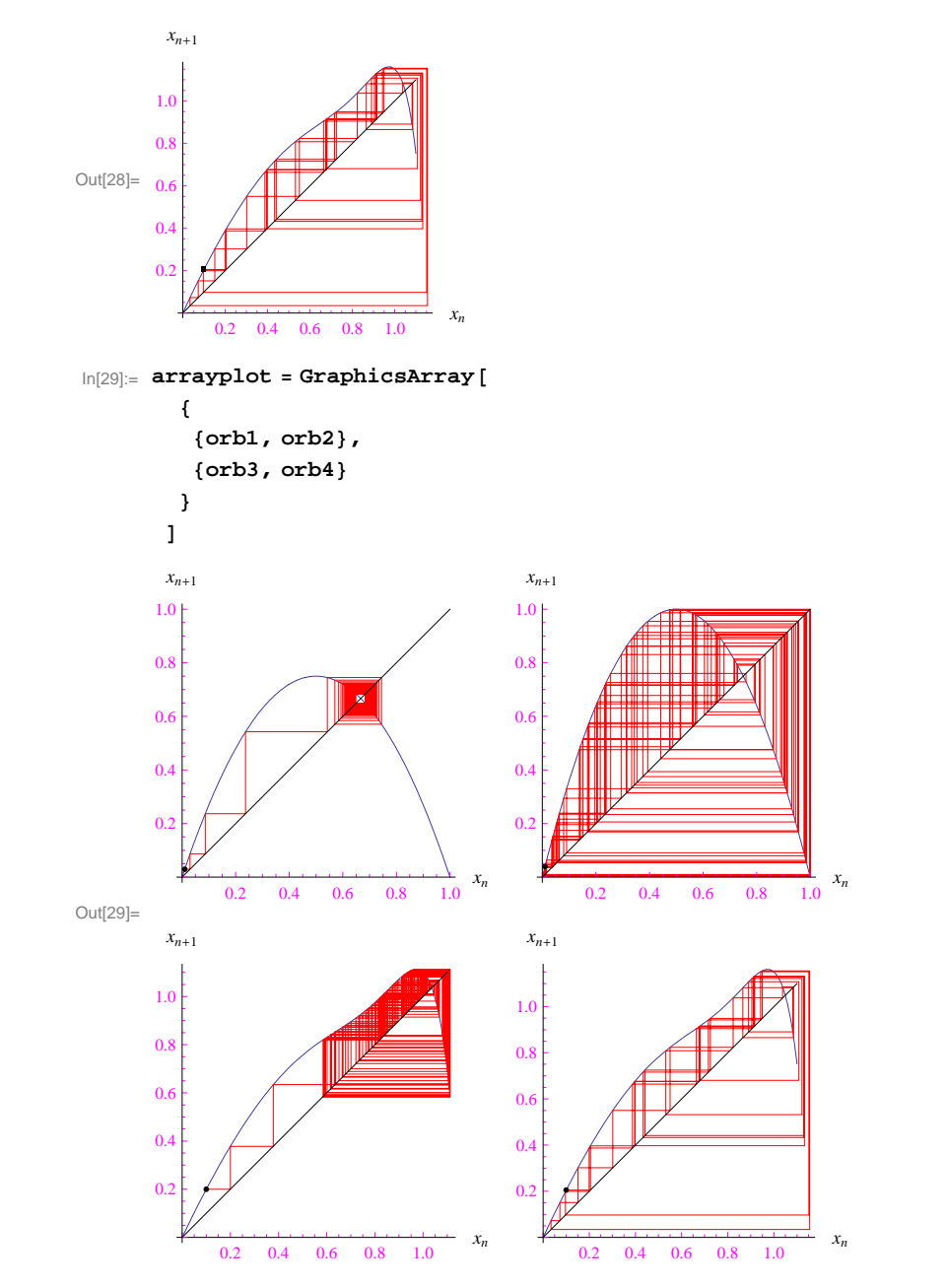